# <span id="page-0-0"></span>Dell™ D/Port アドバンスポートリプリケータユーザーズガイド

[APR の使い方](#page-1-0)

[認可機関の情報](#page-14-0)

[デル製品の保証規定](#page-16-0)

[用語集](#page-17-0)

# メモ、注意および警告

■ メモ: メモは、コンピュータを使いやすくする為の重要な情報を説明しています。

● 注意: 注意は、ハードウェアの損傷またはデータの損失の可能性を示唆し、問題を回避する方法を説明しています。

▲ 警告: 警告は、物的損害、けが、または死亡の原因となる可能性があることを示します。

# 略語について

略語の完全なリストは、「<u>[用語集](#page-17-0)</u>」を参照してください。

ここに記載されている内容は予告なく変更されることがあります。

© 2003 すべての著作権は Dell Computer Corporation にあります。

Dell Computer Corporation の書面による許可のない複写は、いかなる形態においても厳重に禁じられています。

本書で使用されている商標について:Dell および DELL ロゴは Dell Computer Corporation の商標です。Microsoft および Windows は Microsoft Corporation の登録商標で す。EMC は EMC Corporation の商標です。

本書では、必要に応じて上記記載以外の商標および会社名が使用されている場合がありますが、これらの商標や会社名は、一切 Dell Computer Corporation に所属するもの ではありません。

モデル PR01X

2003 年 1 月 P/N J0834 Rev A00

初版: 2002 年 10 月 22 日

# <span id="page-1-0"></span>APR の使い方

Dell™ D/Port アドバンスポートリプリケータユーザーズガイド

- [安全にお使いいただくために](#page-1-1)
- [APR の概要](#page-1-2)
- [コンピュータをはじめてドッキングする前に](#page-6-0)
- [コンピュータのドッキング](#page-7-0)
- [外付けデバイスの APR への接続](#page-9-0)

● [APR の固定](#page-10-0) ● [コンピュータのアンドック](#page-11-0) ● [Dell 診断プログラム](#page-12-0) ● [仕様](#page-13-0)

# <span id="page-1-1"></span>安全にお使いいただくために

<u>▲</u> 警告: アドバンスポートリプリケータ(APR)を安全にお使いいただくための注意事項や静電気を防止する方法については、『D/Port ア ドバンスポートリプリケータセットアップガイド』の安全にお使いいただくための注意を参照してください。

# <span id="page-1-2"></span>APR の概要

メモ: APR をネットワークに接続する場合は、事前にネットワーク管理者の了解をとってください。

APR を使用することによって、お使いの Dell コンピュータで、迅速かつ簡単にデスクトップと同じ環境を実現することができます。本書の手 順に従って、コンピュータを APR に接続(ドッキング)し、外付けデバイスを取り付ます。

Dell D/Port APR は、Dell D シリーズノートブックコンピュータをサポートしており、APR に付属の AC アダプタで動作します。

## APR I/O コネクタ

APR の背面と側面にある I/O コネクタは、コンピュータの背面と側面のプライマリコネクタと同じです。

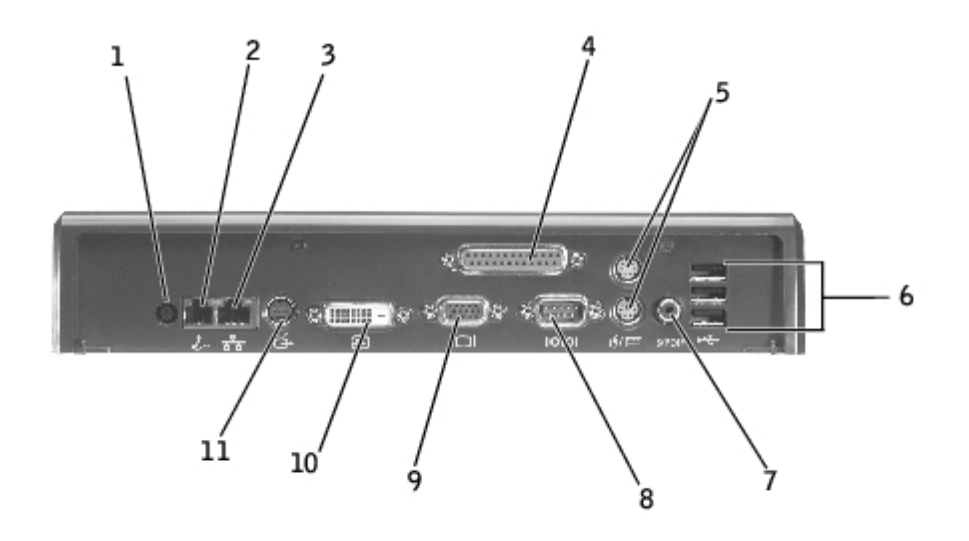

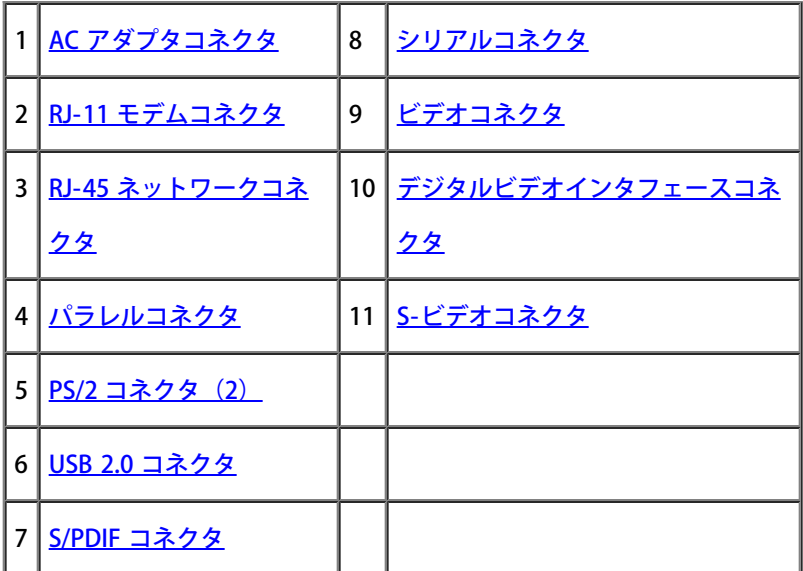

次の表は、APR 背面の各コネクタに対応するアイコンと各コネクタに接続できる外付けデバイスの種類を示したものです。

<span id="page-2-4"></span><span id="page-2-3"></span><span id="page-2-2"></span><span id="page-2-1"></span><span id="page-2-0"></span>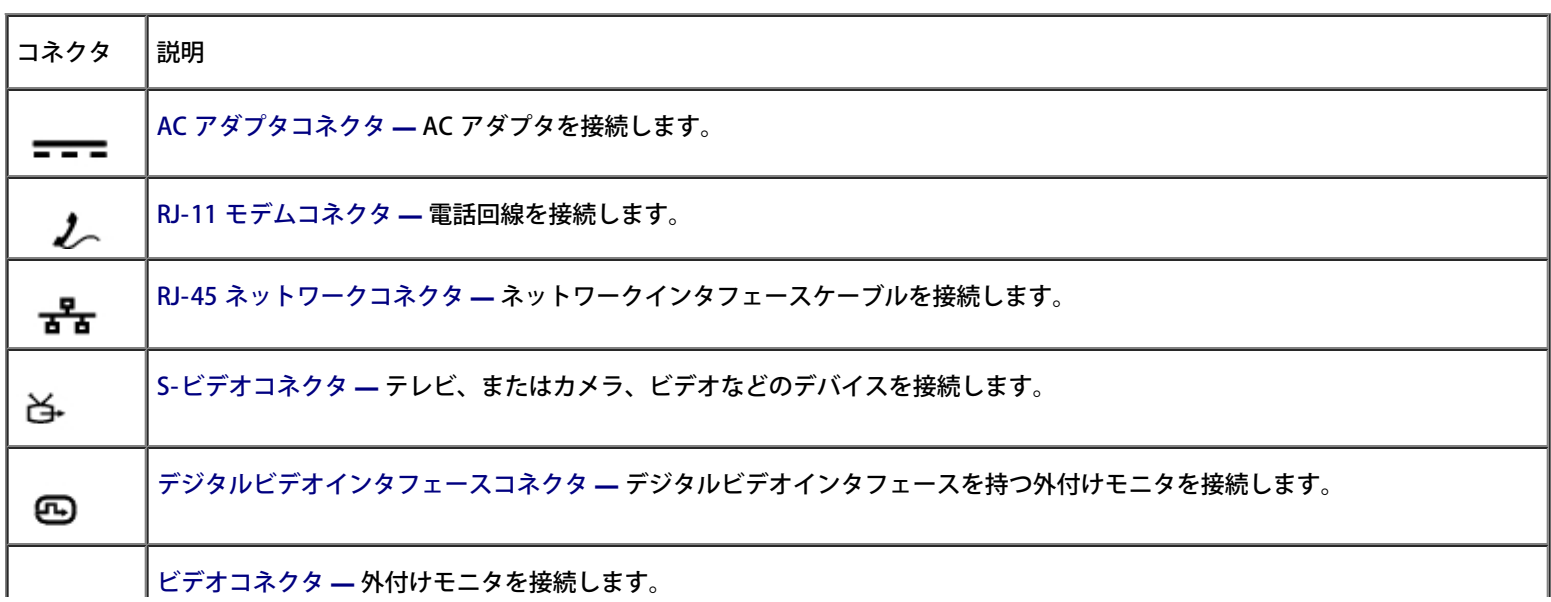

<span id="page-3-3"></span><span id="page-3-1"></span><span id="page-3-0"></span>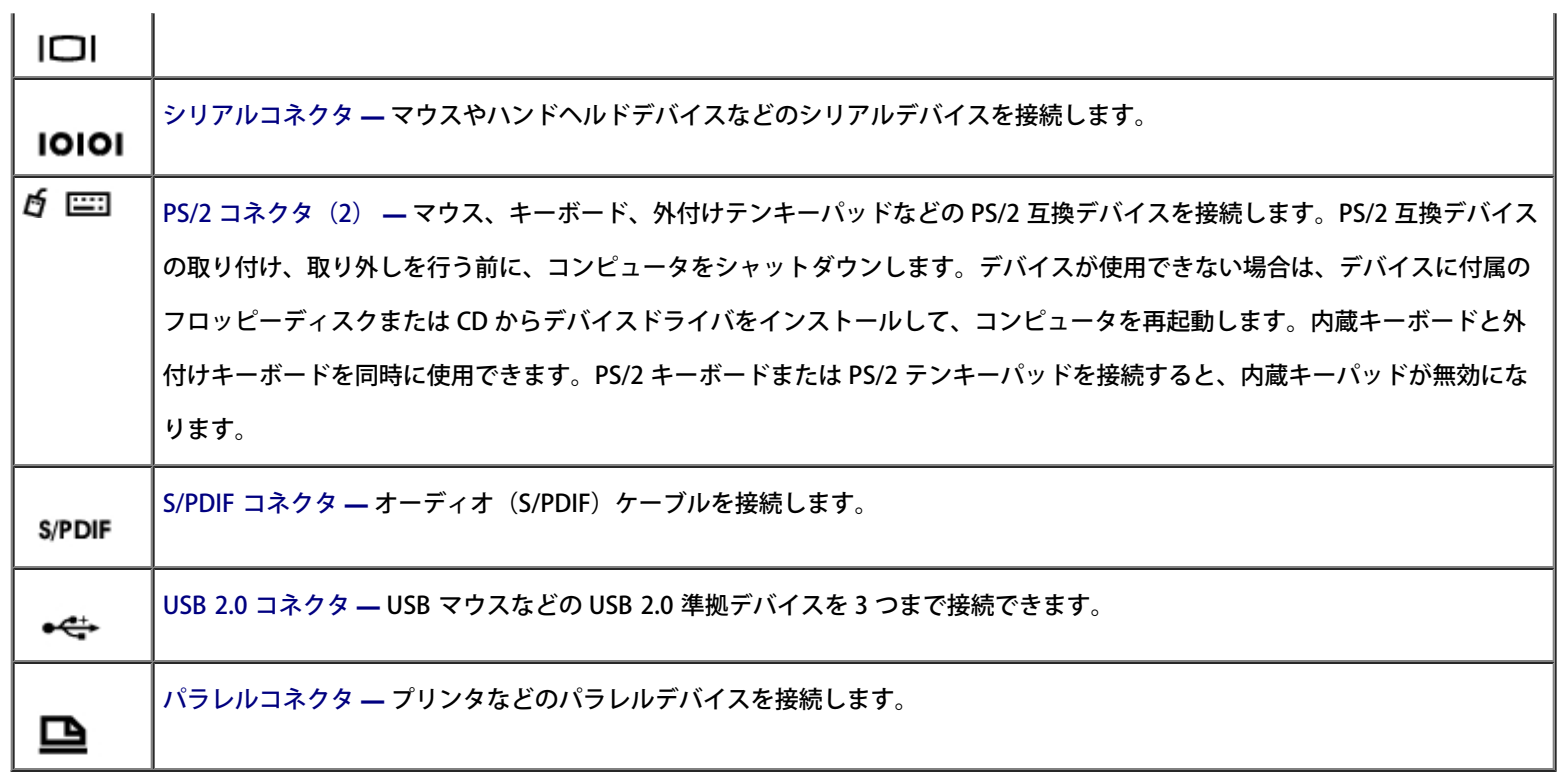

# <span id="page-3-5"></span><span id="page-3-4"></span><span id="page-3-2"></span>ドッキングボタンとライト

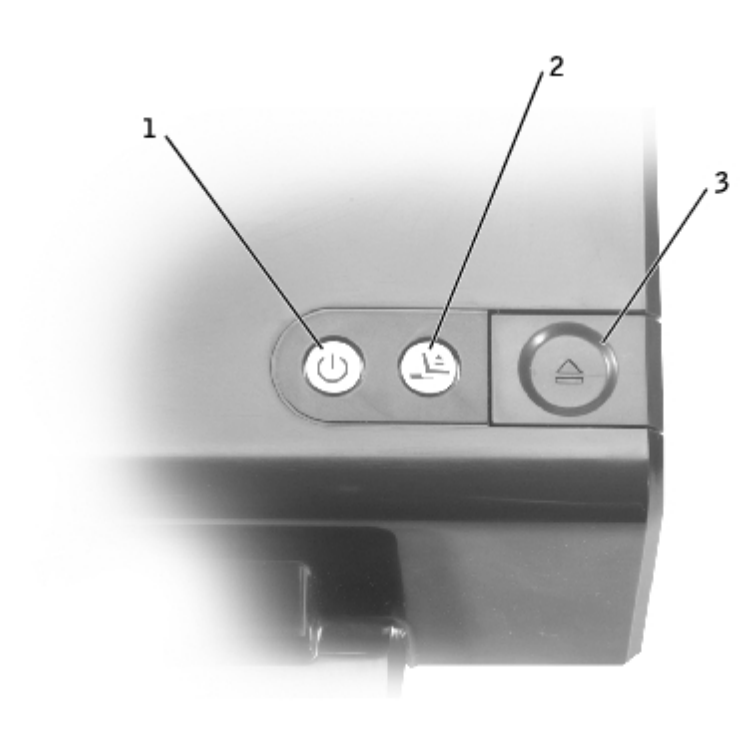

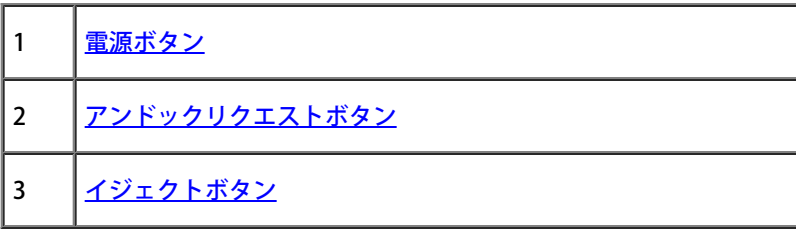

<span id="page-4-0"></span>電源ボタン ― <sup>◆</sup>) を押して、ドッキングされているコンピュータの電源をオンまたはオフにします。電源ボタンのライトは、APR または ドッキングされているコンピュータの電源の状態を以下のように示します。

- 消灯 APR が電源コンセントに接続されていません。または、コンピュータがドッキングされている場合は、コンピュータの電源がオ フになっているかコンピュータが休止状態モードになっています。
- 橙色 APR は電源コンセントに接続されていますが、コンピュータがドッキングされていません。
- 緑色 ドッキングされているコンピュータの状態を示します。
	- 点灯 コンピュータの電源がオンになっています。
	- ゆっくり点滅 コンピュータはスタンバイモードになっています。

<span id="page-4-1"></span>アンドックリクエストボタン — 緑色で点灯しているときに、このボタンを押すと、コンピュータを物理的にアンドックする準備を行うことが できます。アンドックの準備を行っているときにはボタンは点滅し、準備が整うと消灯します。

<span id="page-4-2"></span>イジェクトボタン — イジェクトボタンは、APR の状態を以下のように示します。

- 消灯 コンピュータがドッキングされていないか、アンドックする準備が整っていません。
- 緑色 コンピュータはアンドックする準備が整っています。スライドロックがアンロック位置になっていることを確認してから、イ ジェクトボタンを押して、コンピュータを APR から取り外します。
- 注意: イジェクトボタンライトが緑色で点灯していない場合は、コンピュータを取り外さないでください。ライトが消灯しているとき にコンピュータを取り外すと、データが損失したり、コンピュータや APR が破損することがあります。

### 左側面図

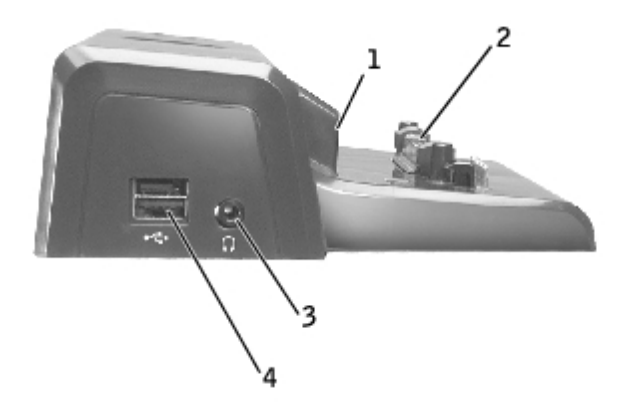

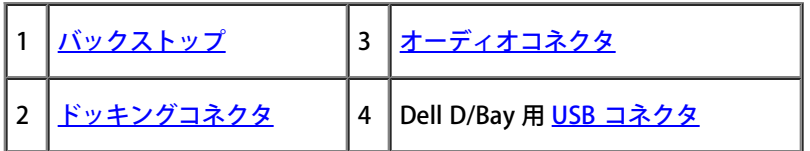

<span id="page-5-0"></span>バックストップ — ドッキング時にコンピュータを正しい位置に合わせます。

<span id="page-5-1"></span>ドッキングコネクタ — ノートブックコンピュータを APR に接続します。

<span id="page-5-2"></span>オーディオコネクタ — APR にヘッドフォンを接続します。

USB コネクタ — Dell D/Bay 外付けモジュールベイを接続します。下側のコネクタには、USB 2.0 規格のケーブルも接続できます。

## 右側面図

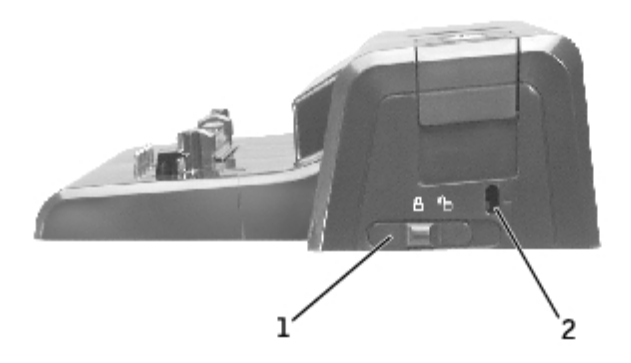

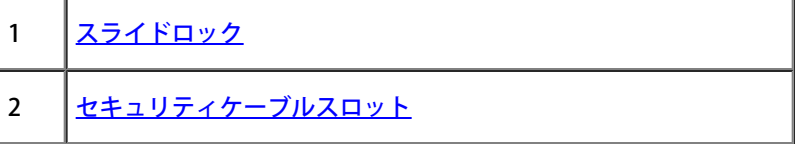

<span id="page-5-3"></span>スライドロック — APR をロックし、コンピュータを APR に固定します。

セキュリティケーブルスロット — スライドロックがロック位置になっている時に、盗難防止デバイスを APR に取り付けることができます。 セ キュリティケーブルスロットが赤になっている場合は、アンロック位置になっていることを示しています。

## モニタスタンド(オプション)

**●** 注意: スタンドに載せることができるモニタは、最大 45.3 キログラム(kg)までです。これより重いモニタに使用すると、スタンド、 コンピュータ、または APR が損傷する恐れがあります。

### 底面図

メモ: オプションのモニタスタンドまたは D/View ノートブックコンピュータスタンドについては、スタンドに付属のマニュアルを参 照してください。

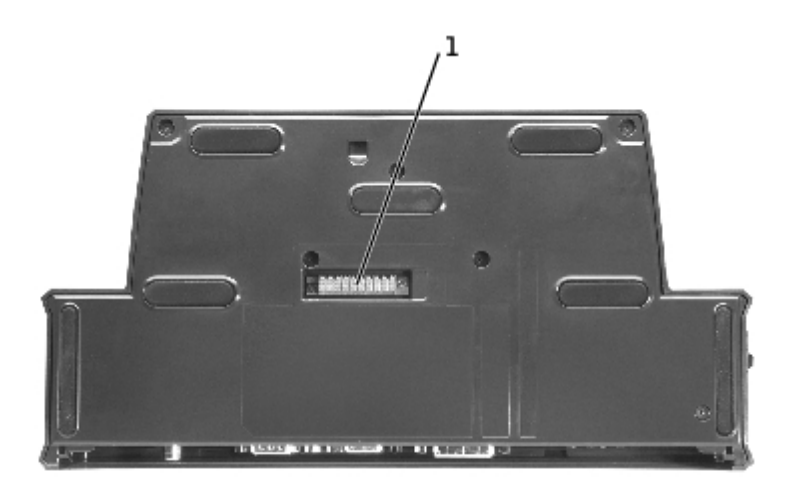

#### 1 <u>[モニタスタンドコネクタ](#page-6-1)</u>

<span id="page-6-1"></span>モニタスタンドコネクタ — APR をオプションのモニタスタンドに接続します。

# <span id="page-6-0"></span>コンピュータをはじめてドッキングする前に

メモ: APR をネットワークに接続する場合は、事前にネットワーク管理者の了解をとってください。

コンピュータをはじめて APR にドッキングする場合は、その前にオペレーティングシステムのセットアップロセスが完了していなければなりま せん。オペレーティングシステムのセットアッププロセスが完了しているかを確認するには、以下の手順を実行します。

1. コンピュータが APR に接続 (ドッキング) されていないことを確認します。

2. コンピュータの電源を入れます。

- 3. コンピュータのオペレーティングシステムのセットアッププロセスが完了しており、Microsoft® Windows® デスクトップが表示される ことを確認します。
- 4. コンピュータをシャットダウンします。

# <span id="page-7-0"></span>コンピュータのドッキング

<span id="page-7-1"></span>APR に AC アダプタを取り付けてから、コンピュータをドッキングし、コンピュータの電源を入れます。AC アダプタは、 APR とコンピュータ へ同時に電源を供給します。コンピュータに取り付けられているバッテリは、APR を使用している間に充電されます。

**● 警告: AC アダプタは、APR に同梱されているデル製の AC アダプタを必ず使用してください。市販の AC アダプタを使用すると、APR** やコンピュータが損傷する場合があります。

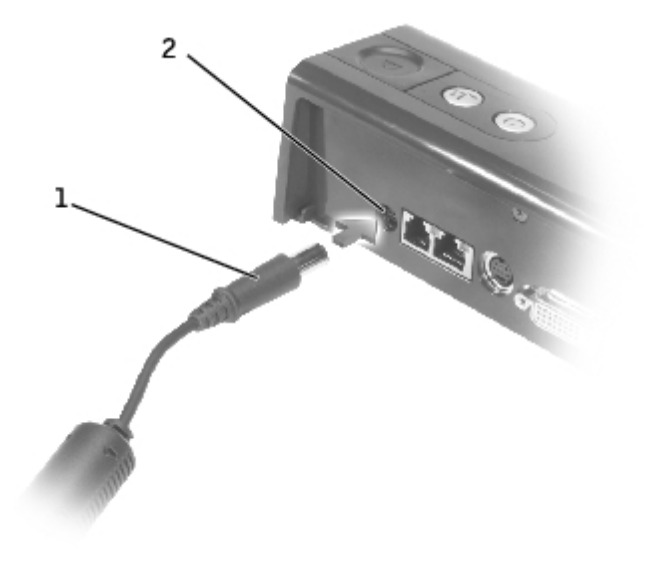

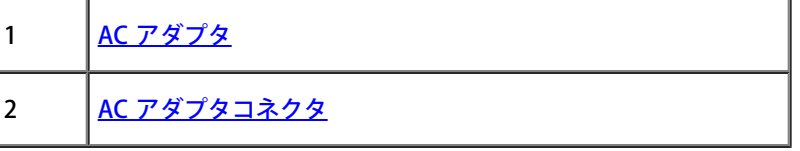

- 1. 「<u>[コンピュータをはじめてドッキングする前に](#page-6-0)</u>」の手順を完了します。
- 2. 開いているファイルがあればすべて保存して閉じ、開いているプログラムをすべて終了します。
- <span id="page-7-2"></span>3. AC アダプタを APR アダプタコネクタにまだ接続していない場合は、接続をして、AC アダプタ電源ケーブルを電源コンセントに差し込 みます。

4. コンピュータをドッキングして設置できる広さの平らな場所に APR を置きます。

5. スライドロックがアンロック位置 (APR の背面方向) になっていることを確認します。

6. コンピュータの側面を持ち、APR の前面にあるバックストップ(コンピュータの背面との合わせ面)に対して中心を揃えます。

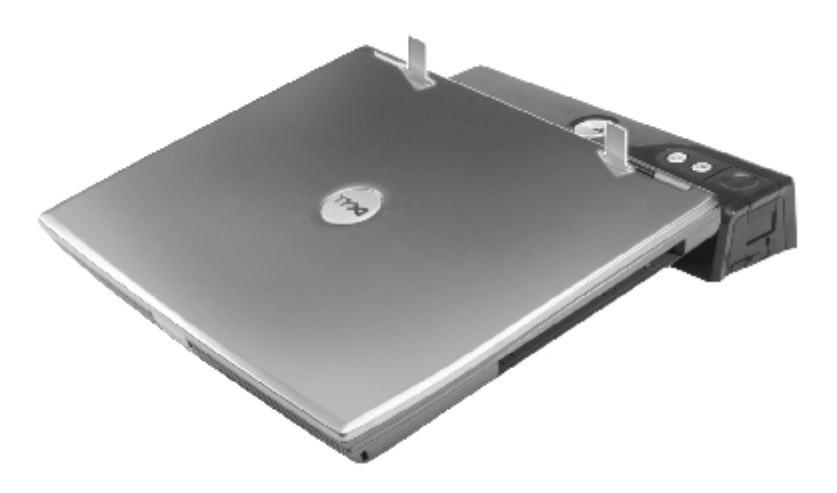

7. コンピュータを下におろし、左右を多少上下させて、位置合わせポストにしっかりとはめ込みます。

■ 注意: コンピュータのディスプレイを損傷しないように、ヒンジ部分以外は押さないでください。

8. ドッキングコネクタが所定の位置にカチッと収まるまで、コンピュータのヒンジ部分を押します。

**●** 注意: コンピュータがドッキングされているときは、コンピュータまたは APR を持ち上げないでください。コンピュータがドッキング されているときに持ち上げると、コンピュータと APR のコネクタが損傷します。

ドッキング後、コンピュータの電源がオンになっている場合は、APR の電源ボタンライトが橙色から緑色に変わります。ドッキングボタ ンライトの詳細については、以下の表を参照してください。ライトの状態が表とは異なる状態になっている場合は、アンドック手順を実 行してから、コンピュータをドッキングし直します。

## ドッキングボタンライトの状態

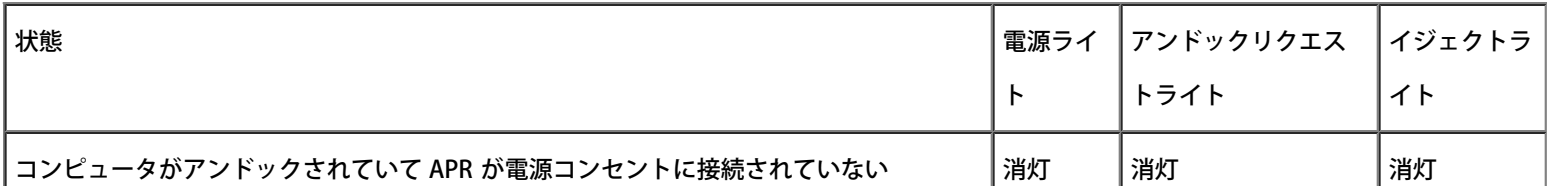

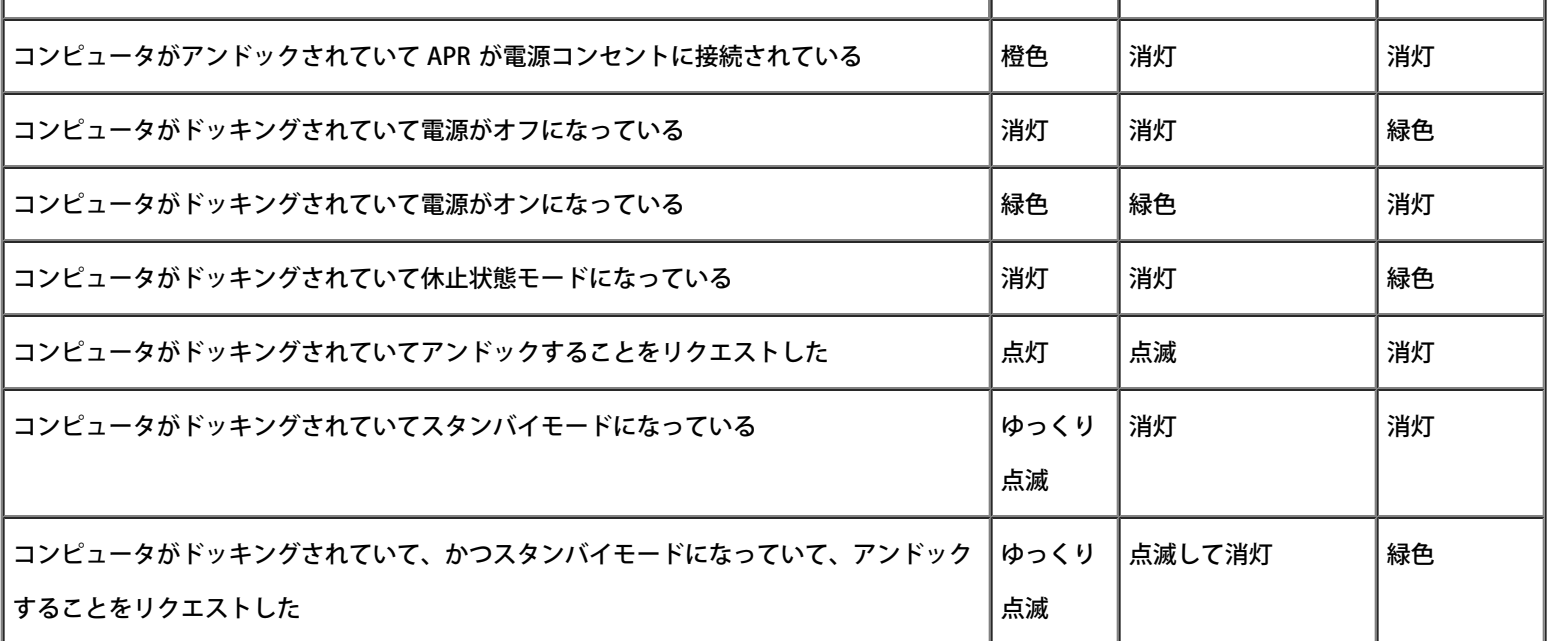

9. コンピュータの電源がオンになっていない場合は、コンピュータまたは APR の電源ボタンを押してオンにします。

10. コンピュータの電源がオンにならない、またはウェイクアップしない場合は、アンドックしてからコンピュータをドッキングし直しま す。コンピュータを取り外す前に、アンドックリクエストライトが消灯していて、イジェクトボタンライトが緑になっていることを確認 します(「[コンピュータのアンドック](#page-11-0)」を参照)。

# <span id="page-9-0"></span>外付けデバイスの APR への接続

メモ: 外付けデバイスのケーブルコネクタに蝶ネジが付いている場合は、蝶ネジを締めて確実に接続してください。

- 1. デバイスのケーブルを APR の適切なコネクタに接続します。
- 2. すべてのデバイスを接続したら、APR の背面のケーブルカバーを取り付けて、ケーブルがケーブルカバーの下に隠れるようにします。 ケーブルカバーの内側に記載されている指示を参照してください。

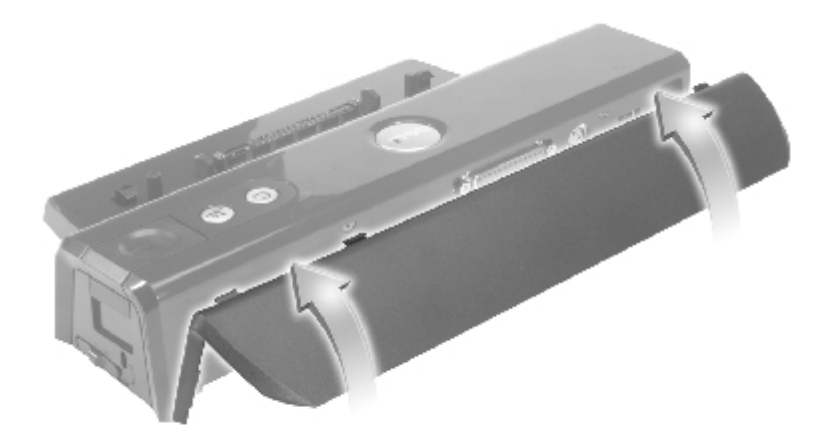

3. 外付けデバイスを電源コンセントに差し込みます。

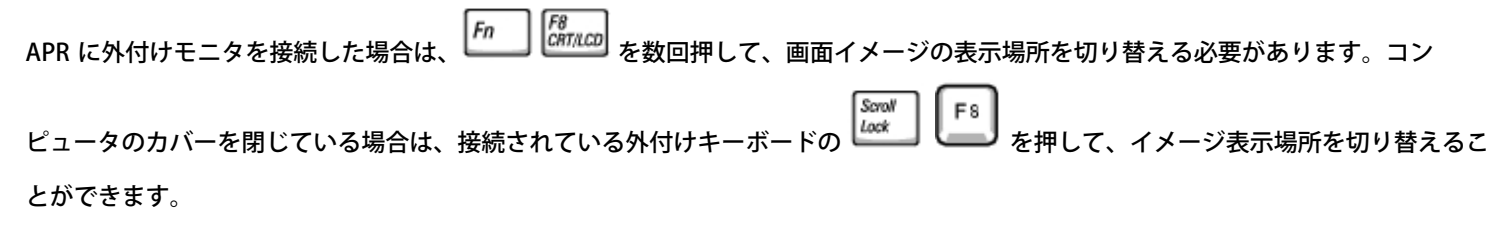

# <span id="page-10-0"></span>APR の固定

通常、盗難防止用装置には、金属線をよったケーブルに、固定装置と鍵が付属しています。この種の盗難防止用装置の取り付け手順について は、装置に付属するマニュアルを参照してください。

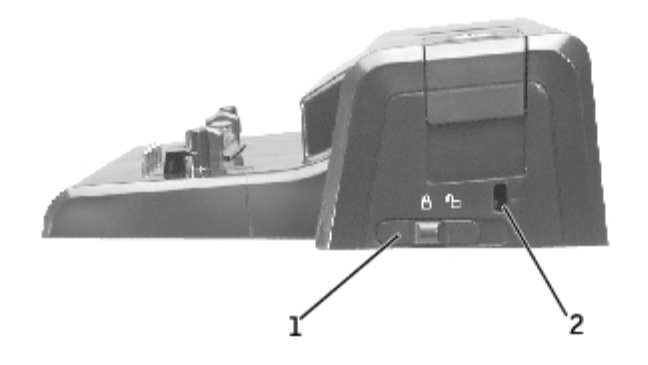

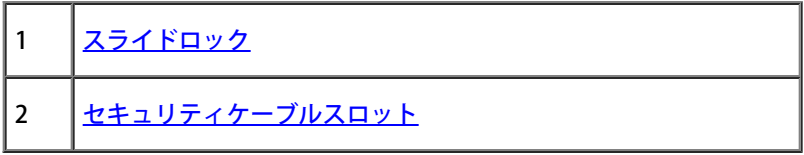

APR には、次のようなセキュリティ機能があります。

スライドロック — コンピュータを APR に固定するには、ロックを APR の前面方向(ロック位置)に移動します。イジェクトボタンを使用する 前に、ロックを APR の背面方向(アンロック位置)に移動します。セキュリティケーブルスロットが赤になっている場合は、アンロック位置に なっていることを示しています。

セキュリティケーブルスロット — スライドロックがロック位置になっているときに APR に盗難防止用装置を取り付けることができます。

市販の盗難防止装置には、通常金属製のケーブルに、ロック装置と鍵が付属しています。盗難防止用装置の取り付け手順については、装置に付 属するマニュアルを参照してください。

## <span id="page-11-0"></span>コンピュータのアンドック

- 注意: バッテリ電源が切れている状態でコンピュータをアンドックすると、コンピュータの電源はオフとなり、保存されていないデー タはすべて失われます。
	- 1. 開いているファイルがあればすべて保存して閉じ、開いているプログラムをすべて終了します。
- 注意: コンピュータをアンドックする前に、必ずアンドックする準備を行ってください。アンドックする準備を行わずにコンピュータ をアンドックすると、データが失われます。アンドックする準備を行わずにコンピュータを誤ってアンドックした結果コンピュータが 応答しなくなった場合は、コンピュータの電源がオフになるまで電源ボタンを押し続け、コンピュータを再起動してください。保存し ていないデータは失われます。

2. コンピュータが省電力モードまたは電源がオフになっている場合に、コンピュータを APR からアンドックできます。

3. コンピュータを物理的に APR から取り外す前に、コンピュータをアンドックする準備を行います。

• Windows 2000 オペレーティングシステムを使用している場合は、スタート ボタンをクリックして、PCの取り外し をクリックしま す。Windows XP を使用している場合は、 スタート ボタンをクリックし、コンピュータの装着解除 をクリックします。

または

APR のアンドックリクエストボタンを押します。アンドックリクエストライトが緑色の点灯状態から緑色の点滅状態になり、消灯しま す。

イジェクトボタンライトが緑色になれば、コンピュータをアンドックすることができます。

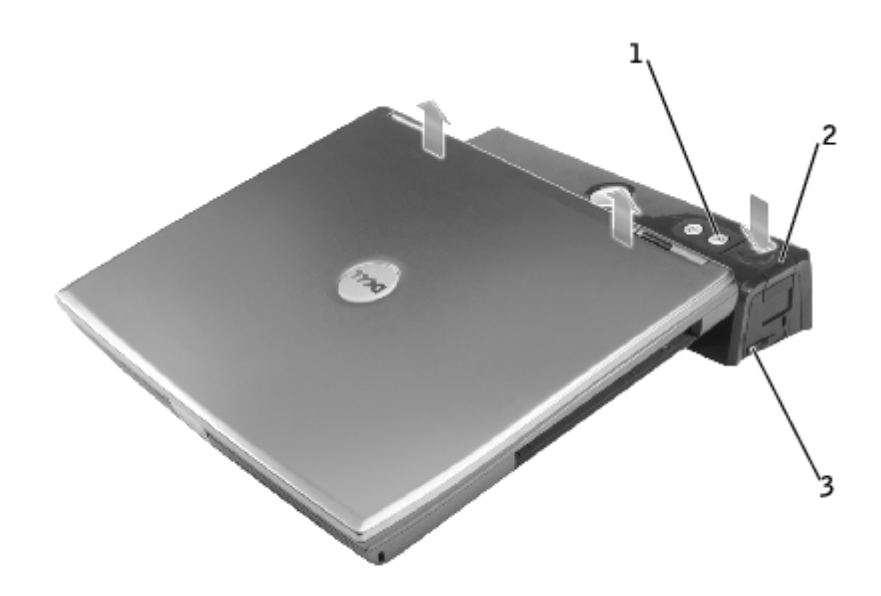

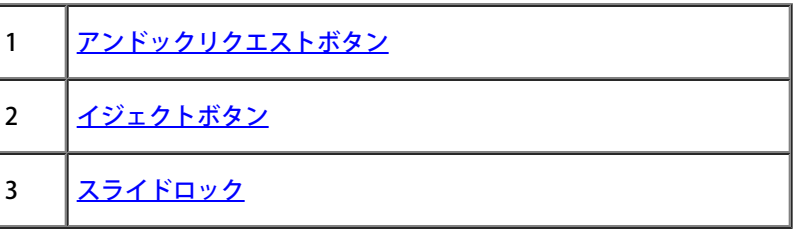

- 4. スライドロックをアンロック位置にして、イジェクトボタンを押してコンピュータを APR からアンドックし、コンピュータを持ち上げ て APR から離します。
- 注意: コンピュータがドッキングされているときは、コンピュータまたは APR を持ち上げないでください。コンピュータがドッキング されているときに持ち上げると、コンピュータと APR のコネクタが損傷します。

# <span id="page-12-0"></span>Dell 診断プログラム

お使いの Dell コンピュータに付属している Dell 診断プログラムには、ARP のコントローラにおける問題解決のためのテスト機能があります。

Dell 診断プログラムの Network Interface(ネットワークインタフェース)テストグループのサブテストでは、APR のネットワークコントロー ラの基本機能を検証します。このテストグループのサブテストでは、外付けデバイス自体の診断は行いません。

Serial/Infrared Ports(シリアル / 赤外線ポート)テストグループのサブテストでは、APR のシリアル / 赤外線ポートの基本機能を検証します。 このテストグループのサブテストでは、外付けデバイス自体の診断は行いません。

USB テストグループのサブテストでは、外付けデバイス(マウスなど)の基本機能を検証します。このテストグループのサブテストでは、外付 けデバイス自体の診断は行いません。

Dell 診断プログラムの使い方については、コンピュータに付属のマニュアルを参照してください。

# <span id="page-13-0"></span>仕様

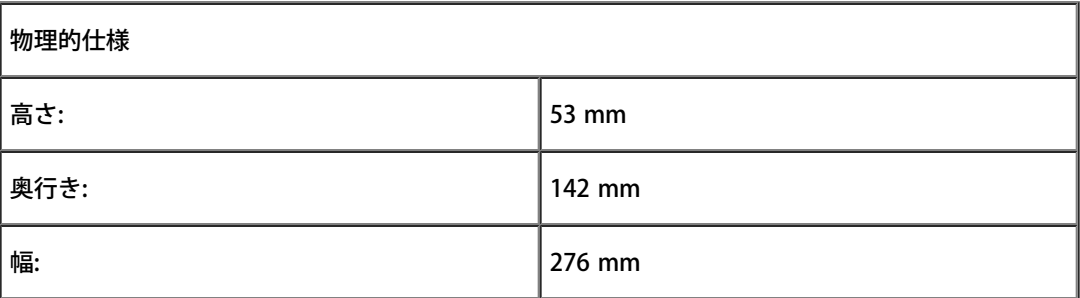

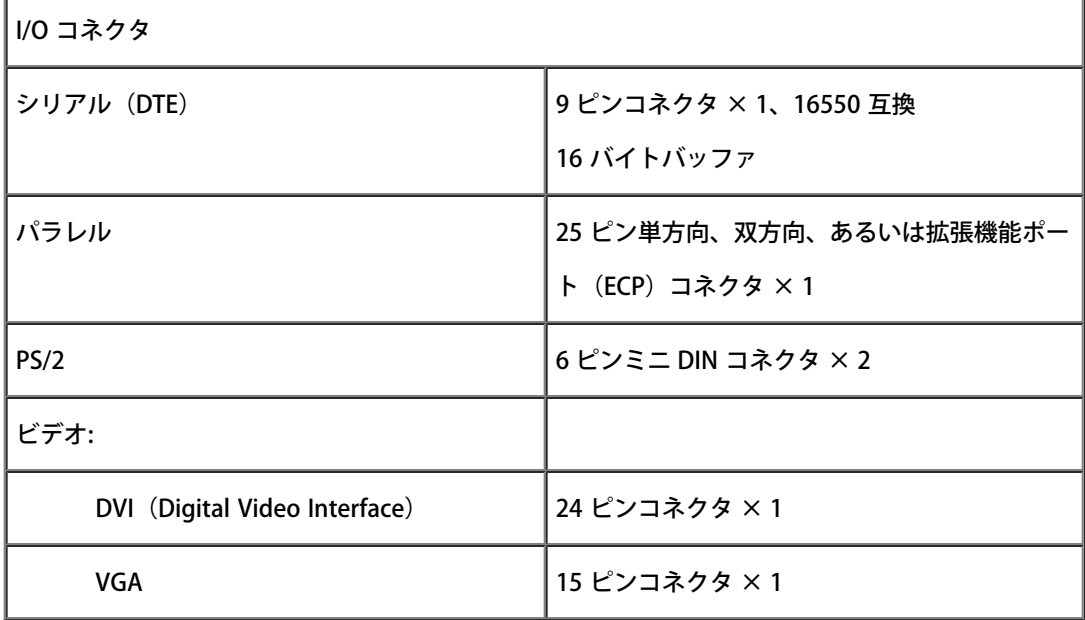

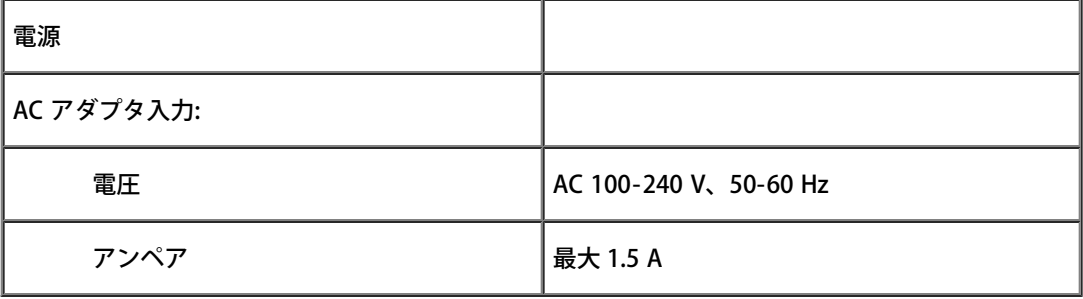

[目次に戻る](#page-0-0)

# <span id="page-14-0"></span>認可機関の情報

Dell™ D/Port アドバンスポートリプリケータユーザーズガイド

● VCCI 規定 (情報処理装置等電波障害自主規制協議会規定 / 日本のみ)

Dell™ のコンピュータは、下記の使用環境に合わせて設計、試験、分類されています。これらの電磁環境の分類は、一般に次の統一定義を表わ します。

- クラス A は、主として商工業環境用です。
- クラス B は、主として住宅環境用です。

情報技術機器(ITE: Information Technology Equipment )は、デバイス、拡張カード、プリンタ、入出力(I/O)装置、モニタなどを含み、コ ンピュータに統合または接続されるもので、コンピュータの電磁環境の分類に適合しなければなりません。

シールド付き信号コードに関する告知: デバイスをデル製品へ接続する際はシールドケーブルのみを使用して、無線通信サービスを干渉する可 能性を減らしてください。 シールドケーブルの使用により、目的とする環境に適した EMC 分類基準を満たします。

Dell コンピュータの大部分は、クラス B 環境装置として分類されています。ただし、特定のオプションを追加することにより、その構成によっ ては クラス A となる場合があります。お使いのコンピュータまたは装置の電磁的分類を確認するには、認可機関に関する以下の情報を参照して ください。以下の項には、EMC/EMI または製品の安全に関する情報が記載されています。

## <span id="page-14-1"></span>VCCI 規定 (情報処理装置等電波障害自主規制協議会規定 / 日本のみ)

Dell コンピュータの大部分は、VCCI でクラス B 情報装置(住宅またはその隣接した地域にて使用されるべき情報装置)として分類されていま す。ただし、特定のオプションを追加することにより、その構成によっては クラス A となる場合があります。情報技術機器(ITE : Information Technology Equipment)は、デバイス、拡張カード、プリンタ、入出力(I/O)装置、モニタなどを含み、コンピュータに統合または接続され るもので、コンピュータの雷磁環境の分類(クラス A または B)に適合しなければなりません。

お使いのコンピュータの分類については、コンピュータの底面、側面、および背面パネルに添付されている認定ラベルまたはマーク(「VCCI ク ラス A ITE 認定マーク」および「VCCI クラス B ITE 認定マーク」)を確認してください。コンピュータの VCCI 分類を確認したら、該当する VCCI の通達をお読みください。

この装置は、情報処理装置等電波障害自主規制協議会(VCCI)の 基準に基づくクラス A 情報技術装置です。この装置を家庭環境で 使用すると電波妨害を引き起こすことがあります。この場合には 使用者が適切な対策を講ずるよう要求されることがあります。

認定ラベルに次のマークが記載される場合は、ご利用のコンピュータはクラス A 製品に分類されます。

# **VCCI**

この装置は、情報処理装置等電波障害自主規制協議会(VCCI)の 基準に基づくクラス B 情報技術装置です。この装置は家庭環境で 使用することを目的としていますが、ラジオやテレビジョン受信機 に近接して使用されると、受信障害を引き起こすことがあります。 取扱説明書に従って正しい取り扱いをしてください。

認定ラベルに次のマークが記載される場合は、ご利用のコンピュータはクラス B 製品に分類されます。

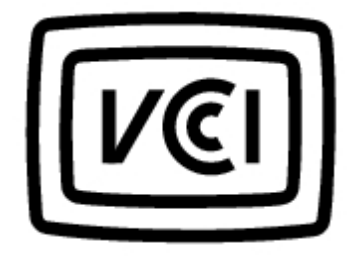

[目次に戻る](#page-0-0)

# <span id="page-16-0"></span>デル製品の保証規定

Dell™ D/Port アドバンスポートリプリケータユーザーズガイド

コンピュータに付属している『サービス & サポートのご案内』を参照してください。

[目次に戻る](#page-0-0)

# <span id="page-17-0"></span>用語集

Dell™ D/Port アドバンスポートリプリケータユーザーズガイド

#### [A](#page-17-1) [B](#page-17-2) [C](#page-18-0) [D](#page-18-1) [E](#page-19-0) [F](#page-19-1) [G](#page-20-0) [H](#page-20-1) [I](#page-20-2) [K](#page-21-0) [L](#page-21-1) [M](#page-22-0) [N](#page-22-1) [P](#page-22-2) [R](#page-23-0) [S](#page-24-0) [T](#page-24-1) [U](#page-24-2) [V](#page-25-0) [W](#page-25-1) [X](#page-25-2) [Z](#page-25-3) [ア](#page-26-0) [カ](#page-26-1) [サ](#page-27-0) [タ](#page-28-0) [ナ](#page-29-0) [ハ](#page-29-1) [マ](#page-31-0) [ヤ](#page-31-1) [ラ](#page-32-0)

この用語集に収録されている用語は参照用として提供されています。ご使用のドッキングデバイスの機能に該当しない項目もあります。

### <span id="page-17-1"></span>A

AC — 交流(Alternating Current)— AC アダプタ電源ケーブルを電源コンセントに接続したときにコンピュータに供給される電気の様式。

ACPI — Advanced Configuration and Power Interface — Microsoft® Windows® オペレーティングシステムの電源管理規格。コンピュータをス タンバイまたは休止状態モードにして、コンピュータに接続された各デバイスに割り当てられた電力量を節約できます。

AGP — Accelerated Graphics Port — システムメモリをビデオ関連の処理に使用できるようにする専用のグラフィックポート。AGP を使用する と、ビデオ回路とコンピュータメモリ間のインタフェースが高速化され、滑らかなトゥルーカラーのビデオイメージが得られます。

APR — アドバンスポートリプリケータ(Advanced Port Replicator)— モニタ、キーボード、マウスなどのデバイスをノートブックコンピュー タで簡単に使用できるようにするドッキングデバイス。

ASF — Alert Standards Format — ハードウェアやソフトウェアの警告を管理コンソールに報告する方式を定義する規格。ASF は、プラット フォームやオペレーティングシステムに依存しない形で定義されています。

#### <span id="page-17-2"></span>B

BIOS — 基本入出力システム(Basic Input/Output System)— コンピュータハードウェアとオペレーティングシステム間のインタフェースとな るプログラム(ユーティリティ)。このプログラムの設定を変更する場合は、コンピュータにどのような影響があるか把握してから行ってくだ さい。セットアップユーティリティとも呼ばれます。

Bluetooth™ — 短距離(9 m 以内)ネットワーキングデバイスの無線通信技術規格。対応デバイス同士の自動認識を可能にします。

bps — 1 秒あたりのビット数(Bits Per Second)— データ転送速度を表す標準単位。

BTU – 英国熱量単位 (British Thermal Unit) – 熱量を表す単位。

<span id="page-18-0"></span>C — 摂氏(Celsius)— 温度の測定単位。0 度が水の氷点、100 度が水の沸点となります。

CD — コンパクトディスク(Compact Disc)— 光学方式のストレージメディア。主に音楽やソフトウェアプログラムに使用されます。

CD ドライブ — 光学技術を使用して CD からデータを読み取るドライブ。

CD プレーヤー — 音楽 CD を再生するソフトウェア。CD プレーヤーのウィンドウに表示されるボタンを使用して、CD を再生することができま す。

CD-R — 記録可能 CD(CD Recordable)— データの記録に対応した CD。CD-R にはデータを一度だけ記録できます。一度記録したデータは消 去したり、上書きすることはできません。

CD-RW — 書き換え可能 CD(CD ReWritable)— データの書き換えに対応した CD。CD-RW ディスクに書き込んだデータは、消去したり、上 書き(書き換え)することができます。

CD-RW ドライブ — CD を読み込んだり、 CD-RW(書き換え可能 CD)および CD-R(記録可能 CD)に書き込むことができるドライブ。CD-RW ディスクには何度でも書き込めますが、CD-R ディスクには一度しか書き込めません。

CD-RW/DVD ドライブ — CD や DVD を読み込んだり、CD-RW(書き換え可能 CD)および CD-R(記録可能 CD)に書き込むことができるドラ イブ。コンボドライブと呼ばれることもあります。CD-RW ディスクには何度でも書き込めますが、CD-R ディスクには一度しか書き込めませ  $h_{\circ}$ 

COA — Certificate Of Authenticity — コンピュータのラベルに記載されている Windows 英数字コード。COA はオペレーティングシステムの セットアップや再インストールを完了するために必要な場合があります。プロダクトキーまたはプロダクト ID と呼ばれることもあります。

CRIMM — 連続式 RIMM(Continuity Rambus In-line Memory Module)— メモリチップを持たない特殊なモジュール。使用されていない RIMM スロットに装着します。

### <span id="page-18-1"></span>D

DDR SDRAM — Double-Data-Rate SDRAM — データバーストサイクルを 2 倍にしてシステムパフォーマンスを向上させる SDRAM のタイプ。

DIN コネクタ — DIN(Deutsche Industrie-Norm)規格に準拠した丸型の 6 ピンコネクタ。主に、PS/2 キーボードやマウスのケーブルコネクタ を接続するために使用されます。

DMA — ダイレクトメモリアクセス(Direct Memory Access)— RAM とデバイス間の特定のデータ転送でマイクロプロセッサのバイパスを可 能にするチャンネル。

DMTF — Distributed Management Task Force — 分散型デスクトップ、ネットワーク、企業、およびインターネット環境の管理規格を開発する ハードウェア会社およびソフトウェア会社の団体。

DRAM — ダイナミックランダムアクセスメモリ(Dynamic Random-Access Memory)— コンデンサが搭載された集積回路に情報を保存するメ モリ。

DSL — Digital Subscriber Line — アナログ電話回線を介して常時高速インターネット接続を提供する技術。

DVD — Digital Versatile Disc — 主に映画を保存するために使用されるディスク。CD は片面にしか記録できませんが、DVD は両面に記録でき ます。DVD ドライブは、ほとんどの CD メディアを読み取ることができます。

DVD ドライブ — 光学技術を使用して DVD および CD からデータを読み取るドライブ。

DVD プレーヤー — DVD 映画を見るために使用するソフトウェア。DVD プレーヤーのウィンドウに表示されるボタンを使用して、映画を再生 することができます。

DVD+RW — 書き換え可能 DVD — データの書き換えに対応した DVD。DVD+RW ディスクに書き込んだデータは、消去したり、上書き(書き換 え)することができます。(DVD+RW 技術は DVD-RW 技術とは異なります。)

DVD+RW ドライブ — DVD やほとんどの CD メディアを読み込んだり、DVD+RW(書き換え可能 DVD)に書き込むことができるドライブ。

DVI — デジタルビデオインターフェース(Digital Video Interface)— コンピュータとデジタルビデオディスプレイ間のデジタル転送規格。DVI アダプタはコンピュータの内蔵グラフィックによって動作します。

#### <span id="page-19-0"></span>E

ECC — エラーチェックおよび訂正(Error Checking and Correction)— メモリにデータを書き込んだり、メモリからデータを読み取ったりする ときに、データの正確性をチェックする特別な回路が組み込まれたメモリ。

ECP — Extended Capabilities Port — 双方向データ転送を提供するパラレルコネクタの拡張仕様の 1 つ。ECP も EPP と同様にダイレクトメモリ アクセスでデータ転送を行うので、パフォーマンスの向上につながります。

EIDE — Enhanced Integrated Device Electronics — ハードドライブおよび CD ドライブ用の改良型 IDE インタフェース。

EMI — 電磁波障害(ElectroMagnetic Interference)— 電磁波放射によって引き起こされる電気障害。

ENERGY STAR® — 環境保護局(EPA)が全体的な消費電力の低減を目的として定めた電力に関する要件。

EPP — Enhanced Parallel Port — 双方向データ転送を提供するパラレルコネクタの仕様の 1 つ。

<span id="page-19-1"></span>ESD — 静電気障害 (ElectroStatic Discharge) — 静電気の急激な放電現象。ESD によって、コンピュータや通信機器に組み込まれている集積回 路が損傷する場合があります。

FCC — 米国連邦通信委員会(Federal Communications Commission)— コンピュータやその他の電子機器が放出する放射線の量を規制する通 信関連の条例を執行する米国政府機関。

FSB — Front Side Bus — マイクロプロセッサと RAM 間のデータパスと物理的なインタフェース。

FTP — File Transfer Protocol — インターネットに接続しているコンピュータ間でファイルを交換するために使用される標準的なインターネット プロトコル。

#### <span id="page-20-0"></span>G

G — グラビティ(Gravity)— 重量や圧力の計測単位。

GB — ギガバイト(GigaByte)— データストレージの単位。1 GB は 1024 MB(1,073,741,824 バイト)を表します。ハードドライブストレー ジの容量を表す場合は 1,000,000,000 バイトとして計算します。

GHz — ギガヘルツ(GigaHertz)— 周波数の計測単位。1 GHz は10 億 Hz または 1,000 MHz を表します。コンピュータのマイクロプロセッ サ、バス、インタフェースの速度は一般的に GHz で表記します。

GUI — グラフィカルユーザーインタフェース(Graphical User Interface)— メニュー、ウィンドウ、およびアイコンを使ってユーザーと相互 にやり取りするソフトウェア。Windows オペレーティングシステムで動作するほとんどのプログラムは GUI です。

### <span id="page-20-1"></span>H

HTML — HyperText Markup Language — インターネットブラウザで表示できるようにインターネット Web ページに挿入されているコード セット。

HTTP — HyperText Transfer Protocol — インターネットに接続されているコンピュータ間でファイルを交換するためのプロトコル。

Hz — ヘルツ(Hertz)— 周波数の単位。1 Hz は 1 サイクル / 秒を表します。コンピュータや電子デバイスでは、一般的にキロヘルツ (kHz)、メガヘルツ(MHz)、ギガヘルツ(GHz)、テラヘルツ(THz)を使用します。

### <span id="page-20-2"></span>I

I/O — 入出力(Input/Output)— コンピュータにデータを入力したり、コンピュータからデータを取り出す操作またはデバイス。キーボードや プリンタは I/O デバイスです。

I/O アドレス — 特定のデバイス(シリアルコネクタ、パラレルコネクタ、拡張スロットなど)に関連付けられている RAM 内のアドレス。マイ

クロプロセッサとそれらのデバイスとの通信を可能にします。

IC — Industry Canada — 電子機器から発生する放射線を規制するカナダの規制機関。米国の FCC に相当します。

IC — 集積回路(Integrated Circuit)— コンピュータ、オーディオ、ビデオ機器で使用するために数千個から数百万個の極小の電子部品を組み 込んだ半導体ウェハまたはチップ。

IDE — Integrated Device Electronics — ハードドライブや CD ドライブにコントローラが組み込まれている大容量ストレージデバイス用のイン タフェース。

IEEE 1394 — Institute of Electrical and Electronics Engineers, Inc. — デジタルカメラや DVD プレーヤーなどの IEEE 1394 互換デバイスをコン ピュータに接続するために使用される高性能シリアルバス。

IRQ — 割り込み要求(Interrupt ReQuest)— マイクロプロセッサと通信できるように特定のデバイスに割り当てられている電子経路。IRQ は、それぞれのデバイス接続に対して 1 つずつ割り当てる必要があります。2 つのデバイスで同じ IRQ 割り当てを共有することもできますが、 それらのデバイスを同時に操作することはできません。

ISP — インターネットサービスプロバイダ(Internet Service Provider)— インターネットに直接接続したり、電子メールを送受信した り、Web サイトにアクセスするために、ホストサーバへのアクセスを提供する会社。一般的な ISP は、ソフトウェアパッケージ、ユーザー名、 アクセス番号を提供して使用料金を徴収します。

### <span id="page-21-0"></span>K

KB — キロバイト(KiloByte)— データの単位。1 KB は 1024 バイトですが、1000 バイトとして計算される場合がほとんどです。 Kb — キロビット(kilobit)— データの単位。1 Kb は 1024 ビットです。メモリに組み込まれている回路の容量を表すために使用されます。 kHz — キロヘルツ(kiloHertz)— 周波数の単位。1 kHz は 1000 Hz です。

### <span id="page-21-1"></span>L

LAN — ローカルエリアネットワーク(Local Area Network)— 狭い範囲をカバーするコンピュータネットワークです。通常、LAN は単一の建 物や隣接する複数の建物だけで構築されます。LAN は、電話線や電波を介して、離れた場所にある別の LAN と接続して、ワイドエリアネット ワーク(WAN)を構築することができます。

LCD — 液晶ディスプレイ(Liquid Crystal Display)— ノートブックコンピュータやフラットパネルディスプレイで使用されている技術です。

LED — 発光ダイオード(Light-Emitting Diode)— 光を発してコンピュータの状態を示す電子部品。

LPT — Line Print Terminal — プリンタやその他のパラレルデバイス用のパラレル接続の名称です。

<span id="page-22-0"></span>MB — メガバイト(MegaByte)— データストレージの単位。1 MB は 1,048,576 バイト、または 1024 KB を表します。ハードドライブスト レージの容量を表す場合は、1,000,000 バイトとして計算します。

Mb — メガビット(Megabit)— メモリチップの容量を表す単位。1 Mb は 1024 Kb です。

MB / 秒 — メガバイト / 秒 — 1 MB / 秒 は 100 万バイト / 秒です。一般的に、データ転送速度を表すために使用されます。

Mbps — メガビット / 秒(Megabits per second)— 1 Mbps は 100 万ビット / 秒です。一般的に、ネットワークやモデムの転送速度を表すた めに使用されます。

MHz — メガヘルツ(MegaHertz)— 周波数の単位。1 MHz は 1 秒あたり 100 万サイクルを表します。一般的に、コンピュータのマイクロプロ セッサ、バス、インタフェースの速度は MHz で表します。

ms — ミリ秒(millisecond)— 時間の単位。1 ms は 1000 分の 1 秒です。一般的に、ストレージデバイスのアクセス時間は ms で表します。

#### <span id="page-22-1"></span>N

NIC — 「ネットワークアダプタ」を参照してください。

ns — ナノ秒(nanosecond)— 時間の単位。1 ns は 10 億分の 1 秒です。

NVRAM — 不揮発性 RAM(NonVolatile Random Access Memory)— コンピュータの電源がオフになっているときや外部電源が遮断されたと きにデータを保存するメモリのタイプ。NVRAM は、コンピュータの設定情報(日付、時刻、ユーザー設定可能なその他のセットアップユー ティリティのオプションなど)を保存するために使用されます。

#### <span id="page-22-2"></span>P

PC カード — PCMCIA 規格に準拠した取り外し可能な I/O カード。代表的な PC カードとしては、モデムカードやネットワークアダプタカード などがあります。

PCI — Peripheral Component Interconnect — 32 ビットおよび 64 ビットデータパスをサポートするローカルバス。マイクロプロセッサとデバ イス(ビデオ、ドライブ、ネットワークなど)間の高速データパスを提供します。

PCMCIA — Personal Computer Memory Card International Association — PC カード規格を確立する組織。

PIN — Personal Identification Number — コンピュータネットワークやセキュリティ保護されているその他のシステムへの不正アクセスを防ぐ ために使用される数字や文字の組み合わせ。

PIO — Programmed Input/Output — 2 つのデバイス間でマイクロプロセッサをデータパスの一部としてデータを転送する方法。

POST — 電源投入時の自己診断(Power-On Self-Test)— BIOS によって自動的に読み込まれる診断プログラム。メモリ、ハードドライブ、ビ デオなど、主要なコンピュータコンポーネントの基本的なテストを実行します。POST で問題が検出されなかった場合は、コンピュータの起動 操作が継続されます。

PS/2 — Personal System/2 — PS/2 互換のキーボード、マウス、テンキーパッドを接続するためのコネクタのタイプ。

PXE — Pre-boot eXecution Environment — オペレーティングシステムを持たないネットワークコンピュータをリモート設定して起動させるた めの WfM(Wired for Management)規格。

#### <span id="page-23-0"></span>R

RAID — Redundant Array of Independent Disks — 2 つ以上のドライブを同時に使用して、パフォーマンスの向上やフォルトトレランスを実現 するシステム。RAID ドライブは、一般的にサーバやハイエンド PC で使用されます。一般的に使用されている RAID レベルは、0、3、5 の 3 つ のレベルです。

- レベル 0: データストライピングを提供します。冗長機能は提供しません。レベル 0 では、パフォーマンスは向上しますが、 フォルトトレランスは提供されません。
- レベル 3: レベル 0 と同様ですが、エラー修正データ用に専用ドライブを 1 つ使用します。高いパフォーマンスとある程度の フォルトトレランスが得られます。
- レベル 5: バイトレベルのデータストライピングを提供するとともに、エラー修正情報のストライプも行います。最高のパ フォーマンスと信頼性の高いフォルトトレランスが得られます。

RAM — ランダムアクセスメモリ(Random-Access Memory)— プログラム命令やデータを一時的に格納するためのプライマリストレージ領 域。コンピュータをシャットダウンすると、RAM に保存されている情報はすべて失われます。

readme ファイル — ソフトウェアパッケージやハードウェア製品に付属しているテキストファイル。一般的に、readme ファイルには、インス トール手順などの情報や文書化されていない新製品の改良点や修正点が記載されています。

RFI — 無線電波障害(Radio Frequency Interference)— 一般的な無線周波数域(10 kHz ~ 100,000 MHz)で発生する障害。無線周波数は電磁 波周波数スペクトラムの下限域に相当するため、周波数が高い放射線(赤外線や光など)より障害が発生しやすくなっています。

ROM — Read-Only Memory — コンピュータで削除や書き込みを行うことができないデータやプログラムを保存しているメモリ。ROM で は、RAM とは異なり、コンピュータをシャットダウンしてもデータが失われません。ROM には、コンピュータの動作に必要不可欠ないくつか のプログラムが格納されています。

RPM — Revolutions Per Minute — 1 分あたりの回転数。一般的に、ハードドライブの速度は rpm で表します。

RTC — Real Time Clock — システム基板にあるバッテリ駆動の時計。コンピュータのシャットダウン後も日付と時間を記憶しています。

### <span id="page-24-0"></span>S

S/PDIF — Sony/Philips Digital InterFace — 音声転送ファイル形式のタイプ。アナログ形式からの変換や元の形式への復元(ファイル品質が劣 化する可能性があります)を行うことなく、ファイルから別のファイルに転送できます。

ScanDisk — Microsoft ユーティリティ。ファイル、フォルダ、ハードディスク面のエラーをチェックします。ScanDisk は、通常、コンピュー タがハングした後の再起動時に実行されます。

SDRAM — Synchronous Dynamic Random-Access Memory — マイクロプロセッサの最適なクロック速度と同期して動作する DRAM のタイ プ。

SVGA — Super-Video Graphics Array — ビデオカードやビデオコントローラ用のビデオ規格。一般的に、SVGA 解像度とは 800 x 600 および 1024 x 768 を表します。プログラムで表示できる色数と解像度は、モニタ、ビデオコントローラ、ドライバの性能と、コンピュータにインス トールされているビデオメモリの容量で決定されます。

SXGA — Super-eXtended Graphics Array — 最大 1280 x 1024 の解像度をサポートするビデオカードやコントローラ用のビデオ規格。

SXGA+ — Super-eXtended Graphics Array plus — 最大 1400 x 1050 の解像度をサポートするビデオカードやビデオコントローラ用のビデオ規 格。

S-ビデオ TV 出力 — TV やデジタルオーディオデバイスをコンピュータに接続するためのコネクタ。

### <span id="page-24-1"></span>T

TAPI — Telephony Application Programming Interface — Windows プログラムでさまざまなテレフォニーデバイス(音声、データ、FAX、ビ デオなど)を操作できるようにします。

#### <span id="page-24-2"></span>U

UPS — 無停電電源装置(Uninterruptible Power Supply)— 停電時や電圧が許容レベルを下回ったときに使用されるバックアップ電源。UPS は、電源が利用できない間に短時間だけコンピュータの動作を継続させることができます。通常、UPS はサージ抑制機能や電圧制御機能を備え ています。小型の UPS システムでは、緊急時にコンピュータをシャットダウンできるように、数分間だけ駆動可能なバッテリを備えています。

USB — 汎用シリアルバス(Universal Serial Bus)— 低速デバイス用のハードウェアインタフェース。対応機器には、USB 互換キーボード、マ ウス、ジョイスティック、スキャナ、スピーカーセット、プリンタ、ブロードバンドデバイス(DSL やケーブルモデム)、イメージングデバイ ス、ストレージデバイスなどがあります。デバイスは、コンピュータの 4 ピンソケットに直接接続するか、コンピュータと接続されているマル チポートハブに接続します。USB デバイスは、コンピュータの電源が入っている状態で接続したり、取り外すことができます。また、USB デバ イスは互いに連結できます。

UTP — Unshielded Twisted Pair — ほとんどの電話回線網や一部のコンピュータネットワークで使用されているケーブルのタイプ。被覆されて いない 2 本のワイヤをより合わせて電磁波障害を防ぐ構造になっています。金属製の被覆を 2 本のワイヤの周囲に巻いて障害を防ぐ方式とは異 なります。

UXGA — Ultra eXtended Graphics Array — 最大 1600 x 1200 の解像度をサポートするビデオカードやビデオコントローラ用のビデオ規格。

### <span id="page-25-0"></span>V

V — ボルト(Volt)— 電位または電動力を表す単位。1 V は、1 アンペアの電流が 1 Ω の抵抗器を通過するときの電圧です。

### <span id="page-25-1"></span>W

W — ワット(Watt)— 電力を表す単位。1 W は、1 アンペアの電流が 1 ボルトで流れるときの電力です。

WHr — Watt-Hour — 主にバッテリの推定容量を表すときに使用される単位。66-WHr バッテリでは、66 W の電力を 1 時間、または 33 W の 電力を 2 時間供給できます。

#### <span id="page-25-2"></span>X

XGA — eXtended Graphics Array — 最大 1024 x 768 の解像度をサポートするビデオカードやビデオコントローラ用のビデオ規格。

### <span id="page-25-3"></span>Z

ZIF — Zero Insertion Force — チップやソケットに力が加わらないようにコンピュータチップの取り付けや取り外しを行うためのソケットやコ ネクタのタイプ。

Zip — 一般的なデータ圧縮形式。Zip 形式で圧縮されたファイルは Zip ファイルと呼ばれ、通常は .zip 拡張子が付きます。自己解凍ファイルと いう特殊な Zip ファイルもあります。この場合は .exe という拡張子になります。自己解凍ファイルはダブルクリックすることで解凍できます。

Zip ドライブ — Iomega Corporation が開発した大容量フロッピードライブ。Zip ディスクという 3.5 インチリムーバブルディスクを使用しま す。 Zip ディスクは通常のフロッピーディスクよりも若干大きく、厚さは倍近くあり、100 MB のデータを保存できます。

<span id="page-26-0"></span>ア

アンチウィルスソフトウェア — コンピュータ上のウィルスを検出、検疫し、削除するためのプログラム。

ウィルス — ユーザーに不便を強いたり、コンピュータに保存されているデータを消去するように設計されたプログラム。ウィルスプログラム は、感染したディスク、インターネットからダウンロードしたソフトウェア、電子メールの添付ファイルによって、コンピュータからコン ピュータへと感染します。感染したプログラムを起動すると、組み込まれているウィルスも活動を開始します。

一般的なウィルスとしては、フロッピーディスクのブートセクタに仕掛けられるブートウィルスがあります。フロッピーディスクをドライブに 入れたままコンピュータをシャットダウンし、その後電源を入れると、コンピュータはオペレーティングシステムの有無を確認するためにフ ロッピーディスクのブートセクタを読み込みます。このとき、コンピュータがウィルスに感染します。コンピュータがウィルスに感染すると、 ウィルスが根絶されるまで、そのコンピュータで読み取りや書き込みを行ったすべてのフロッピーディスクにブートウィルスが複製されます。

エクスプレスサービスコード — Dell™ コンピュータのラベルに記載されている数字のコード。エクスプレスサービスコードは、デルにサポー トを依頼するときに使用します。エクスプレスサービスコードサービスは、国 / 地域によってはご利用いただけない場合があります。

オプティカルドライブ — 光学技術を使用して CD、 DVD、DVD+RW でデータの読み取りや書き込みを行うドライブ。オプティカルドライブに は、CD ドライブ、DVD ドライブ、CD-RW ドライブ、CD-RW/DVD コンボドライブなどがあります。

### <span id="page-26-1"></span>カ

カーソル — キーボード、タッチパッド、マウスの操作が反映される場所を示すディスプレイまたは画面上のマーカー。点滅する棒線、下線付 きの文字、小さな矢印などで表示されます。

解像度 — プリンタでの印刷やモニタ表示でのイメージの鮮明度と明確さ。解像度が高くなると、イメージがより鮮明になります。

書き込み禁止 — 変更が禁止されているファイルやメディア。データが変更されたり消去されるのを防ぐ場合に、書き込み禁止に設定しま す。3.5 インチフロッピーディスクを書き込み禁止に設定するには、書き込み禁止タブをオープン位置にスライドさせます。

拡張カード — コンピュータのシステム基板にある拡張スロット(設置されていないコンピュータもあります)に差し込んで、コンピュータの 能力を拡張する回路基板。ビデオカード、モデムカード、サウンドカードなどがあります。

拡張型 PC カード — 拡張型 PC カードは、取り付けた際に PC カードスロットからカードの端が突き出しています。

注意: コンピュータを梱包するときや移動するときは、拡張 PC カードをすべて取り外してください。PC カードの突き出している部分 に衝撃を与えると、システム基板が損傷する場合があります。

拡張スロット — システム基板に設置されているコネクタ(設置されていないコンピュータもあります)。拡張カードを差し込んで、カードを システムバスに接続します。

拡張ディスプレイモード — お使いのディスプレイの拡張として、2 台目のモニタを使えるようにするディスプレイの設定。デュアルディスプレ イモードとも呼ばれます。

■ メモ: コンピュータに PC カードコネクタが 2 つある場合、拡張 PC カードは必ず上のスロットに取り付けます。

華氏(Fahrenheit)— 温度の測定単位。32 度が水の氷点、212 度が水の沸点になります。

壁紙 — Windows デスクトップの背景パターンまたは画像。壁紙は Windows のコントロールパネルで変更できます。また、お気に入りの写真 をスキャンして壁紙にすることもできます。

カルネ — 外国への一時的な輸入を優遇する国際通関手帳。商品パスポートと呼ばれることもあります。

キーボードショートカット — 複数のキーを同時に押して実行するコマンド。キーの組み合わせとも呼ばれます。

起動 CD — コンピュータを起動するために使用する CD 。 ハードドライブが損傷した場合やコンピュータがウィルスに感染した場合に備えて、 起動 CD や起動ディスクを常に用意しておいてください。『Drivers and Utilities CD』または『Resource CD』は起動 CD です。

起動順序 — コンピュータが起動を試みるデバイスの順序を指定します。

起動ディスク — コンピュータを起動するために使用するディスク。ハードドライブが故障した場合やコンピュータがウィルスに感染した場合 に備えて、起動 CD や起動ディスクを常に用意しておいてください。

キャッシュ — メインメモリのリザーブセクションや独立した高速ストレージデバイスとして使用できる特殊な高速ストレージメカニズム。 キャッシュによって、マイクロプロセッサの動作効率が向上します。

L1 キャッシュ — マイクロプロセッサの内部に設置されているプライマリキャッシュ。

L2 キャッシュ — セカンドキャッシュ。マイクロプロセッサの外部に設置されている場合とマイクロプロセッサのアーキテクチャに組み 込まれている場合があります。

休止状態モード — メモリの内容をハードドライブ上のリザーブスペースにすべて保存してからコンピュータの電源を切る省電力モード。コン ピュータを再び起動すると、ハードドライブに保存されたメモリの情報が自動的に復元されます。

グラフィックモード — 水平方向の x ピクセルと垂直方向の y ピクセルと z カラーで定義できるビデオモード。 グラフィックモードによって、 どんな形やフォントも表示することができます。

クロック速度 — システムバスに接続されているコンピュータコンポーネントの動作速度(単位はMHz)。

コントローラ — マイクロプロセッサとメモリ間、またはマイクロプロセッサとデバイス間のデータ転送を制御するチップ。

コントロールパネル — ディスプレイの設定などオペレーティングシステムやハードウェアの設定を変更するための Windows ユーティリ ティ。

<span id="page-27-0"></span>サ

サージプロテクタ — 雷雨時などに発生する高電圧が電源コンセントからコンピュータに入るのを防ぐデバイス。サージプロテクタでは、落雷 時の衝撃や、通常の AC 電源の電圧レベルから 20 % 以上下回った状態は保護されません。

ネットワーク接続は、サージプロテクタでは保護されません。雷雨時には、ネットワークケーブルをネットワークコネクタから取り外してくだ さい。

サービスタグ — コンピュータに貼付されているバーコードラベル。デルサポート(support.jp.dell.com)にアクセスしたり、デルに連絡してカ スタマーサービスやテクニカルサポートを受けるときに、このタグを使ってユーザーのコンピュータを識別します。

システム基板 — コンピュータのメイン回路基板。マザーボードとも呼ばれます。

システムトレイ — 「通知領域」を参照してください。

シャットダウン — ウィンドウを閉じてプログラムを終了し、オペレーティングシステムを終了して、コンピュータの電源を切るプロセス。 シャットダウンが完了する前にコンピュータの電源を切ると、データが失われる場合があります。

ショートカット — よく使うプログラム、ファイル、フォルダ、ドライブにすばやくアクセスするためのアイコン。Windows デスクトップに ショートカットを作成しておくと、アイコンをダブルクリックするだけで、対応するフォルダやファイルを開くことができます。ショートカッ トアイコンを作成しても、ファイルの場所は変更されません。また、ショートカットを削除しても、元のファイルは削除されません。ショート カットアイコンの名前は変更することができます。

シリアルコネクタ — ハンドヘルドデジタルデバイスやデジタルカメラなどをコンピュータに接続するために使用される I/O ポート。

スタンバイモード — 必要のないコンピュータの動作をすべてシャットダウンして消費電力を節約する省電力モード。

スマートカード — マイクロプロセッサとメモリチップが内蔵されているカード。スマートカードを使用すると、スマートカードに対応してい るコンピュータでユーザーの認証を行うことができます。

赤外線センサ — コンピュータと赤外線対応デバイス間でケーブルを接続せずにデータを転送することができるポート。

セットアッププログラム — ハードウェアやソフトウェアをインストールして設定するプログラム。ほとんどの Windows ソフトウェアパッケー ジには、setup.exe または install.exe プログラムが付属しています。セットアッププログラムは、セットアップユーティリティとは異なりま す。

セットアップユーティリティ — コンピュータハードウェアとオペレーティングシステム間のインタフェースの役割を果たすユーティリティ。 セットアップユーティリティを使用すると、BIOS で選択可能なオプション(日付や時刻、システムパスワードなど)を設定できます。このユー ティリティの設定を変更する場合は、コンピュータにどのような影響があるか把握してから行ってください。

ソフトウェア — コンピュータファイルやプログラムなど、電子形態で保存できるもの。

<span id="page-28-0"></span>タ

通知領域 — Windows タスクバーのこのセクションには、プログラムやコンピュータの機能(時計、ボリュームコントロール、印刷ステータス など)にすばやくアクセスするためのアイコンが表示されます。システムトレイとも呼ばれます。

ディスクストライピング — データを複数のディスクドライブに分散する技術。ディスクストライピングによって、ディスクストレージから データをすばやく読み出せるようになります。ディスクストライピングを使用しているコンピュータでは、通常、データ単位やストライプ幅を 選択することができます。

テキストエディタ — テキストのみで構成されているファイルを作成または編集するためのプログラム。Windows の「メモ帳」はテキストエ ディタです。テキストエディタでは、通常、ワードラップ機能やフォーマット機能(下線やフォントの変更オプションなど)は提供されませ  $h_{\circ}$ 

デバイス — コンピュータに内蔵 / 接続されているディスクドライブ、プリンタ、キーボードなどのハードウェア。

デバイスドライバ — 「ドライバ」を参照してください。

デュアルディスプレイモード — お使いのディスプレイの拡張として、2 台目のモニタを使えるようにするディスプレイ設定。拡張ディスプレイ モードとも呼ばれます。

ドッキングデバイス — 「APR」を参照してください。

ドメイン — ネットワーク上のあるコンピュータ、プログラム、デバイスのグループ。特定のユーザーグループで使用することを想定し、共通 の規則と手順で 1 単位として管理されます。ドメインにログオンすることで、リソースにアクセスできるようになります。

ドライバ — オペレーティングシステムでプリンタなどのデバイスを制御できるようにするソフトウェア。多くのデバイスは、コンピュータに 適切なドライバがインストールされていないと正常に動作しません。

トラベルモジュール — ノートブックコンピュータのモジュールベイ内部に取り付けてコンピュータの重量を軽くするプラスチック製のデバイ ス。

### <span id="page-29-0"></span>ナ

内蔵 — コンピュータのシステム基板に物理的に配置されているコンポーネントを指します。ビルトインとも呼ばれます。

ネットワークアダプタ — ネットワーク機能を提供するチップ。システム基板に搭載されている場合や、アダプタが内蔵された PC カードを装着 する場合があります。ネットワークアダプタは、NIC(Network Interface Controller、ネットワークインタフェースコントローラ)とも呼ばれ ます。

### <span id="page-29-1"></span>ハ

パーティション — 論理ドライブと呼ばれる 1 つまたは複数の論理ストレージ領域に割り当てられたハードドライブ上の物理ストレージ領域。

各パーティションには、複数の論理ドライブを設定することができます。

ハードドライブ — ハードディスク上のデータの読み取りや書き込みを行うドライブ。「ハードドライブ」と「ハードディスク」という用語 は、多くの場合同じ意味で使用されます。

バイト — コンピュータで使用される基本的なデータ単位。1 バイトは通常 8 ビットです。

バス — コンピュータ内の各コンポーネントをつなぐ通信経路。

バス速度 — バスの情報伝達の速度(単位は MHz)。

バックアップ — フロッピーディスク、CD、ハードドライブ上のプログラムまたはデータファイルのコピー。安全対策として、ハードドライブ 上のデータファイルは、定期的にバックアップをとることをお勧めします。

バッテリ — ノートブックコンピュータが AC アダプタで電源コンセントに接続されていないときに電力を供給する内蔵電源。

バッテリ動作時間 — ノートブックコンピュータのバッテリでコンピュータを駆動しているときの持続時間(分または時間)。

バッテリの寿命 — ノートブックコンピュータのバッテリで消耗と再充電をくり返すことができる期間(年数)。

パラレルコネクタ — パラレルプリンタをコンピュータに接続するために一般的に使用される I/O ポート。LPTポートとも呼ばれます。

ヒートシンク — 一部のマイクロプロセッサに設置されている金属板。熱を逃がす役割を果たします。

ピクセル — ディスプレイ画面の単一の点。イメージは、ピクセルを縦横に配置することで作成されています。800 x 600 などのビデオ解像度 は、横のピクセル数 x 縦のピクセル数の形で示したものです。

ビット — コンピュータで解釈されるデータの最小単位。

ビデオ解像度 — 「解像度」を参照してください。

ビデオコントローラ — ビデオカードやシステム基板(内蔵ビデオコントローラを持つコンピュータ)にある回路。モニタと組み合わせること で、コンピュータにビデオ機能を提供します。

ビデオメモリ — ビデオ機能用の専用メモリチップで構成されたメモリ。一般的に、ビデオメモリはシステムメモリより高速です。インストー ルされているビデオメモリの容量によって、プログラムで表示できる色数が大きく左右されます。

ビデオモード — モニタでのテキストやグラフィックの表示方法を表すモード。Windows オペレーティングシステムなどのグラフィックベース ソフトウェアでは、 水平ピクセルの x と垂直ピクセルの y と色 z で定義されるビデオモードで表示を行います。テキストエディタなどの文字 ベースソフトウェアでは、x 行と y 列の文字で定義されるビデオモードで表示します。

フォーマット — ファイルを保存するためにドライブやディスクを準備するプロセス。ドライブやディスクをフォーマットすると、保存されて いる情報はすべて失われます。

フォルダ — ファイルを整理してグループ化するディスクまたはドライブ上のスペースを表す用語。フォルダ内のファイルは、名前順、日付 順、サイズ順など、さまざまな方法で表示したり整理できます。

プラグアンドプレイ — デバイスを自動的に設定するコンピュータの機能。BIOS およびオペレーティングシステムと、すべてのデバイスがプラ グアンドプレイに対応している場合は、プラグアンドプレイ機能により、自動的にインストール、設定、既存のハードウェアとの互換性の確認 が行われます。

プログラム — データを処理するソフトウェアの総称。スプレッドシート、ワードプロセッサ、データベース、ゲームパッケージなどがありま す。プログラムを実行するには、オペレーティングシステムが必要です。

フロッピードライブ — フロッピーディスクの読み取りと書き込みを行うディスクドライブ。

ヘルプファイル — 製品情報やさまざまな手順に関する情報が収録されたファイル。Microsoft Word のヘルプなど、特定のプログラムに関連付 けられているヘルプファイルもあります。 その他のヘルプファイルは、参照用の独立した情報源として機能します。一般的なヘルプファイルの 拡張子は .hlp または .chm です。

#### <span id="page-31-0"></span>マ

マイクロプロセッサ — プログラム命令を解釈して実行するコンピュータチップ。マイクロプロセッサは、プロセッサまたは CPU(中央演算装 置)と呼ばれることもあります。

マウス — 画面上のカーソルの動きを制御するポインティングデバイス。通常は、マウスを硬い平らな面で動かして、画面上のポインタやカー ソルを操作します。

メモリ — コンピュータ内部にある一時的にデータを保存する領域。メモリ内のデータは一時的に保存されているだけなので、作業中はファイ ルをこまめに保存し、コンピュータをシャットダウンする前もファイルを必ず保存することをお勧めします。コンピュータには、RAM、ROM、 ビデオメモリなど、さまざまな形態のメモリが搭載されていますが、メモリという用語は一般的に RAM のことを指します。

メモリアドレス — RAM 内に一時的に保存されているデータの場所。

メモリマッピング — 起動時に、コンピュータがメモリアドレスを物理的な場所に割り当てるプロセス。このプロセスによって、デバイスとソ フトウェアはマイクロプロセッサでアクセス可能な情報を認識できるようになります。

メモリモジュール — メモリチップが搭載されている小さな回路基板。システム基板に接続します。

モジュールベイ — 光学ドライブ、セカンドバッテリ、Dell TravelLite™ モジュールなどのデバイスをサポートするベイ。

モデム — アナログ電話回線を介して別のコンピュータと通信できるようにするデバイス。モデムには、外付け型、PC カード型、内蔵型の 3 種 類があります。多くのユーザーは、モデムを使ってインターネットに接続し、電子メールの送受信などを行っています。

<span id="page-31-1"></span>モニタ — コンピュータの出力を表示する高解像度の TV 型デバイス。

読み取り専用 — 表示は許可されていますが、編集または削除が禁止されているデータやファイル。以下のようなファイルは、読み取り専用に なります。

- 物理的に書き込み禁止に設定されているフロッピーディスク、CD、DVD 上のファイル。
- ネットワーク上のディレクトリに置かれており、システム管理者が特定のユーザーのみに権限を割り当てているファイル。

## <span id="page-32-0"></span>ラ

リフレッシュレート — 画面の水平走査線が再描画される周波数(単位はHz。垂直周波数と呼ばれる場合もあります)。 リフレッシュレートを 高くすると、ビデオのちらつきが目立たなくなります。

ローカルバス — マイクロプロセッサに接続されているデバイスに高速スループットを提供するデータバスです。

#### [目次に戻る](#page-0-0)